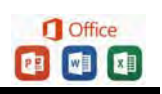

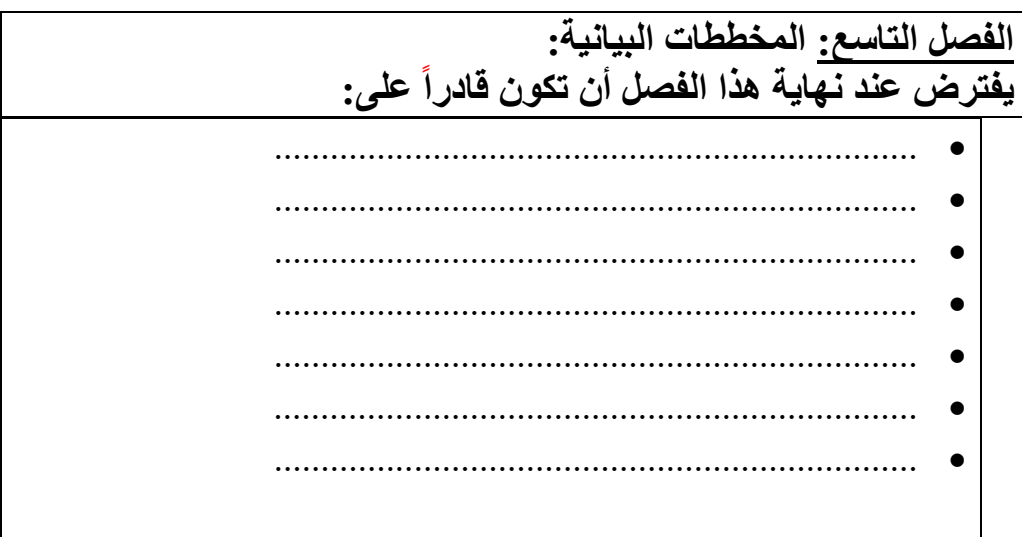

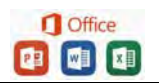

 **الفصل التاسع : المخططات البيانية** 

تعتبر المخططات البيانية من أهم مميزات برنـامج إكسل ومن أكثرها استخداماً ، و يمكنك من استخدام أدوات تخطيط جديدة لإنشاء مخططات ذات مظهر احترافي وبشكل تلقائي وفوري.

\* المقصود بها هو: إظهار البيانـات في الجداول على شكل رسوم بيانيـه إحصائية توضح معنى معين.

ولتوضيح الفائدة للمخططات لدينا الجدول في المثال الأتي-:

\* مثال : يوضح الجدول الأتي الربح الشهري لنصف سنة لأحدى الشركات -:

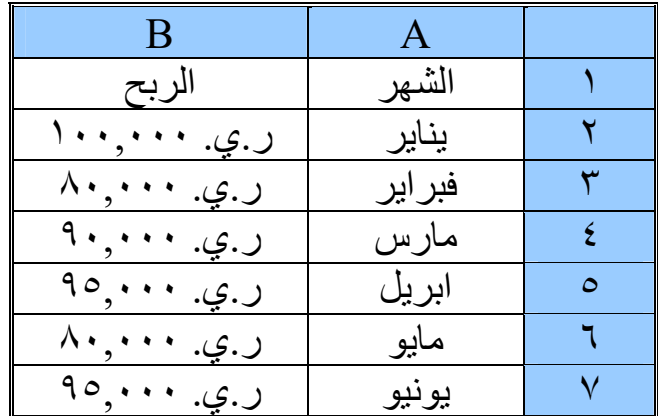

 \* المطلوب -: عمل مخطط بياني لل ربح للفترة نصف سنة ؟ في البداية يتم التحديد على الخلايا المراد عمل مخطط بياني لها آي (من 1A إلى 7B (كما في المثال.

 ثم من التبويب إدراج من مجموعة مخططات اختر نوع المخطط المطلوب،

ستظهر قائمة بالأشكال اختر احد الأشكال للمخططات ، أو من مربح حوار إدراج مخطط ،

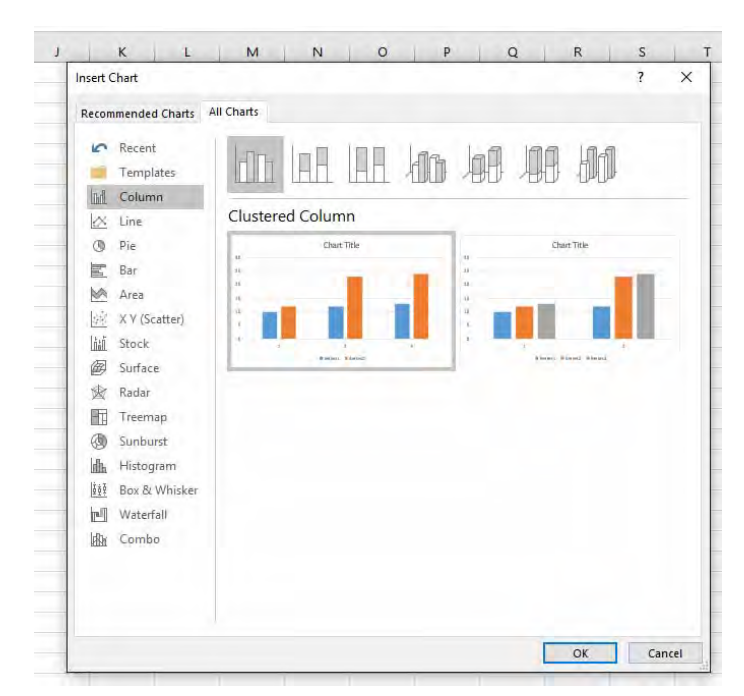

يظهر المخطط مباشرة داخل الورقة كما في الأشكال التالية :

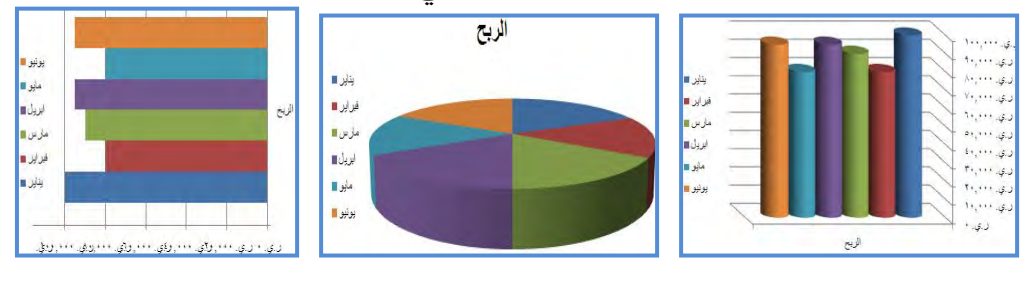

تنسيق المخططات:

 عند الضغط على المخطط يظهر ثلاثة تبويبات (تصميم ، تخطيط ، تنسيق) يقومون بعملية التنسيق للمخطط حسب الوظيفة لكل تبويب.

**:ً تصميم: أولا**

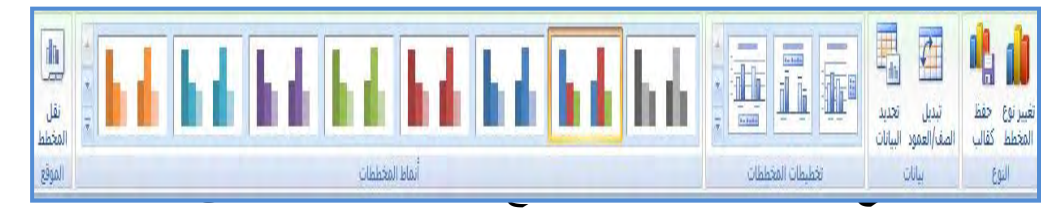

مربع حوار تغيير نوع المخطط اختر المخطط الذي تريد استخدامه ثم موافق.

 **حفظ كقالب:** بالضغط عليه يمكن حفظ التصميم كقالب.

ت**بديل الصف/العمود:** بالضغط عليه يتم تحويل المخطط من مخطط صفوف إلى مخطط أعمدة.

 **تحديد البيانات:** يمكن إعادة تحديد البيانات الخاصة بالمخطط با لإضافة أو الحذف.

 **تخطيطات المخططات:** تستخدم في تغيير شكل المخطط بالإضافات حسب النماذج لكل مخطط.  **أنماط المخططات:** يطهر عدة ألوان للمخطط يمكن الاختيار منها.

 **نقل المخطط:** يمكنك من نقل المخطط من الورقة إلى ورقة مخطط مستقلة أو إلى ورقة أخرى.

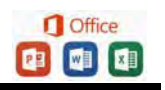

 **ثانياً : تخطيط:** 

أسم المخطط: **A 11 5 5 5** 图印 منطقة الرسم الأنحديد التنسيق مخطط ا وو مديد سسيق<br>وي المسيح المعروف أشكاك مربع عنوان عناوين وسيلة تسميات جدوك المحاور خطوط أناحية جدار أرضية استدارة أحط خطوط أشرطة أشرطة<br>وي إعادة تعبير لمقابقة المعاهد من المخطط المحاور المباح البيانات البيانات " السبكة" المخ خمائص التخديد الحالي **التحديد الحالي:** يمكنك من تحديد اسم المحتوى في المخطط بالإضافة إلى تحديد التنسيق له. **إدراج:** يمكنك من إدراج صور أو أشكال أو مربع نص للمخطط حسب الرغبة. ق**سميات:** يتم عبر هـا تحديد عنـوان المخطـط وعنـاوين أخـرى بإضـافتها والتعديل عليها . هحاور: تحدد فيهـا محـاور المخطـط الأفقيـة و الرأسـية بالإضـافة إلـي خطوط الشبكة. **الخلفيـة:** يمكنـك إضـافة ناحيـة الرسم أو جدار أو أرضـية للمخطـط مـع إمكانية استدارة ثلاثية الأبعاد.  **تحليل:** يمكن عبره تحليل خطوط وأشرطة المخططات و الاتجاهات.  **خصائص:** يمكن عبرها تحديد اسم المخطط.